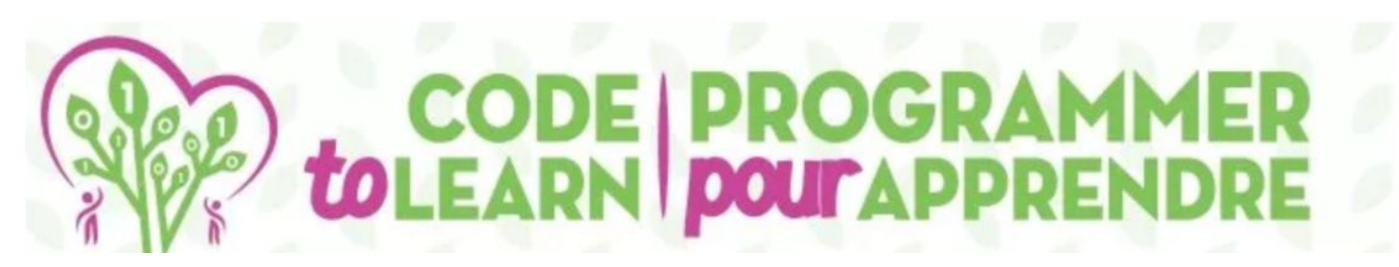

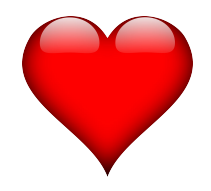

# ES OENENE ENER

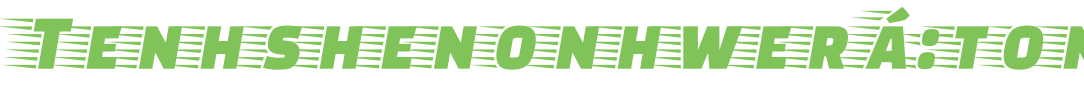

#### 3 . Z . ∃

ne í:satst

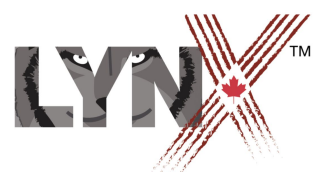

lynxcoding.club

With funding from

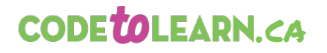

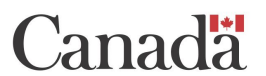

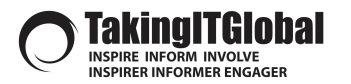

# TSI NÍ: IOHT

Tenteskánenion tánon sateweiénst nahó: ten té: soien

 $\bullet$ 

JESP

# **Tsi ní:ioht**

### **Coding ne Tenhshenonhwerá:ton Kahiatónhsera**

Enwá:ton nia'té:kon tsi ní:ioht tenhsté:ni: Istén:a Akawenhní:sera, Ka'níhsera Awenhní:sera,Ohóntsa awenhní:sera, etc.

Satonhnhá:ren Ietsísahe entewátste aiethina'tónhá:se.

Ne enhóntste kí:ken ne ronteweiénstha ahonnón:ni Lynx enhóntste ne **lynxcoding.club**.

Ne ronteweiénstha code nienhón:ne ne waterihwateweién:tons:

- Sónni ne kahiá:ton o'nerohkwa'shón:'a
- Aontónhnhete ne awé: ri
- Otsíhkwa í:satst tsi sera'wistakahrhátho
- Sónni aiorakaréhre ne ohnà: ken
- Shiá:ton tsi nenkaié:ren
- Enhonwatiri'wanóntonhse nahó:tenk ne rontenro'shón:'a

**3**

Tséna nahó:ten tenhatirihwa'será:ko

# **GETTING STARTED**

**Get a LYNX Account and Understand the Layout** 

 $\overline{\mathsf{Q}}$ 

Nege

**4**

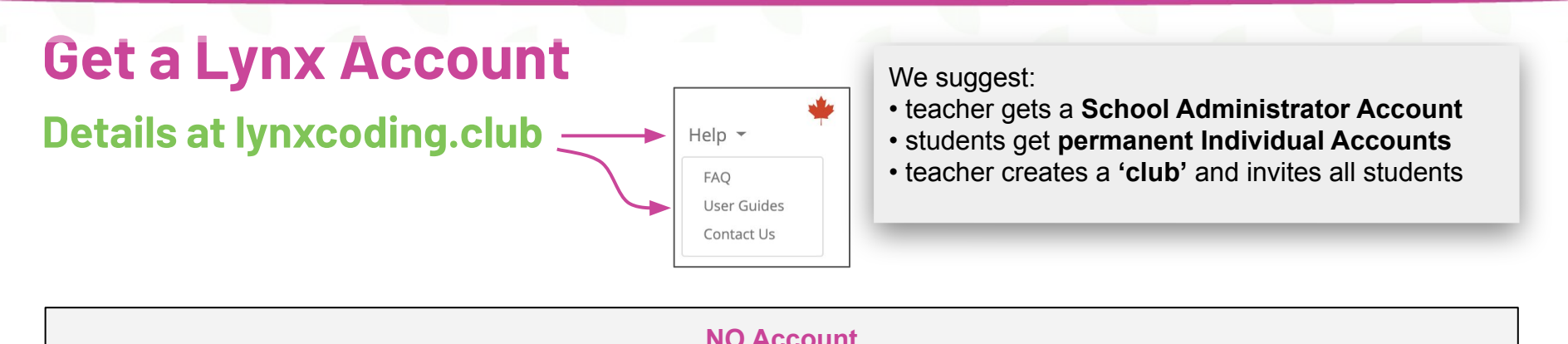

You can try Lynx for free without an account, by clicking on **Create a Lynx Project** on the home page at **lynxcoding.club**.

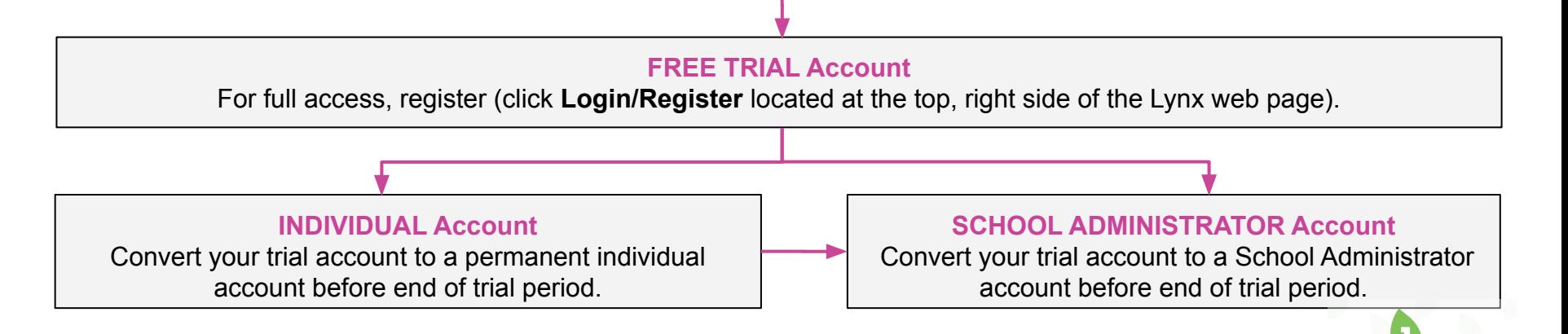

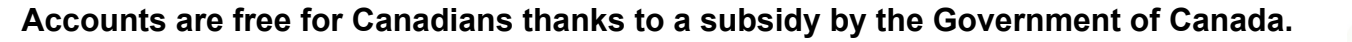

**5**

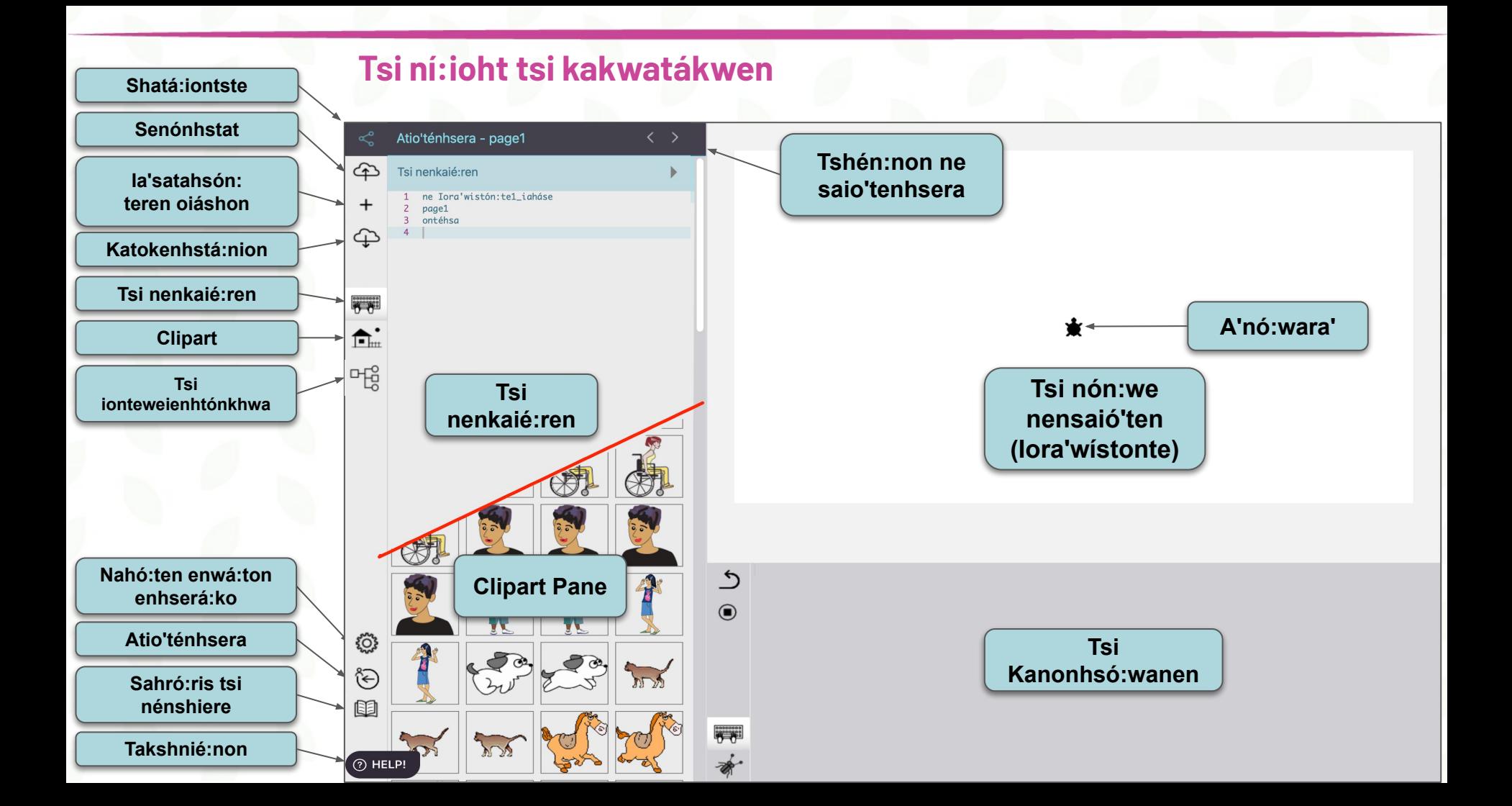

# Sahténtiat tánon tasatáhsawen!

Sahténtiat ne Ka'nisténhsera Awenhní: sera App tsi nón: we ne Templates Folder TSHÉN: NON tánon SENÓNHSTAT

**Pala** 

# **TKAIÉ: RI TSI NÓN: WE TASATÀHSAWEN**

### lahá: se tsi nón: we ne Templates Folder

1 Sahténtia't

2. lahá: se ne Akwé: kon ne Kajo'ténhsera tánon sehnhotón: ko ne Template **Folder** 

3. Sehnhotón: ko ne Satonhnhá:ren letsisáhe la'stsihwá:rek ne Ahsewennahserón:ni

4. Tshén:non nahó:ten íhsehre e.g. **Onwá:ri letsisáhe App** 

Atio'ténhsera - page1

ne Iora'wistón:tel\_iaháse

la'stsihkwá:rek ne icon.

Tsi nenkajé:ren

ontéhse

5. Senónhstat

### **Clipart**

**Templates** 

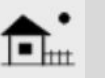

Tóka' enhsehnhotón: ko ne Clipart Pane enhsatkátho karahstá:nion nahó:ten énhsatste. Enwá:ton í:se jenhsahsón:teren!

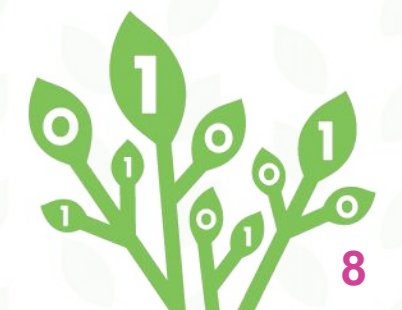

ঞ

Tshén:non ne

saio'tenhsera

# SÓNNI NE OHNÀ: KEN

**Í:satst ne anó:wara sónni ne ohnà:ken** 

 $\bullet$ 

**Real** 

# **SÓNNI NE OHNÀ:KEN**

**I:satst skwatá:ko\_tsi\_nikaieron'tó:ten, skwatá:ko\_tsi\_níwa, tanon katshihkwén:ton**

*1. Ia'stsihkwá:rek ne + tánon será:ko a'nó:wara ne ó:ia a'nó:wara aesaiénta'ne.*

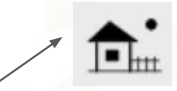

*.2. Sehnhotón:ko ne Clipart Pane tánon será:ko tsi niká:ien senón:we's karáhston.*

*3. Ia'stsihkwá:rek ne karáhston enhsatkátho karà:ken a'niá:nawen.Thóne ia'stsihkwá:rek ne a'nó:wara.*

Ne anó:wara tekaká:nere tsi niká:ien wahserá:ko

*4. Use skwatá:ko\_tsi\_níwa ahskó:wanahte tóka ni ahsahstóhte. Teserihstó:rarak: skwatá:ko\_tsi\_níwa 55 Enkakó:wanahte kí:ken. Tsi ní:wa ne default 40.*

*5. Tsi Kanonhsówanen teseristó:rarak ne:*

*katshihkwén:ton Iahásrek ne Enter. Ki katshihkwén:ton né:ne ohnà:ken.*

Ne taonsasté:ni ne a'nó:wara, ne ki teseristó:rarak ne Tsi Kanonhsó:wanen: **skwatá:ko\_tsi\_nikaieron'tó:ten 0**

**0** ne tsi nihaierontó:ten aohiatónhkwa ne a'nó:wara.

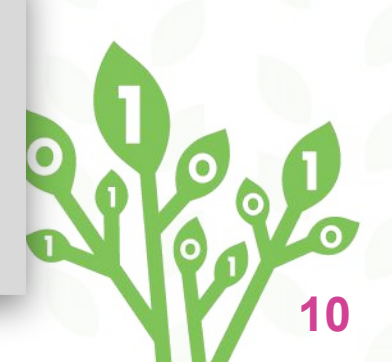

# Kahiá: ton O'nerohkwa'shón: 'a

Sónni, Soriá:neron, Testé:ni tsi ní:wa, Shena'tónhas Sáhseht, Sáhton't

Loge

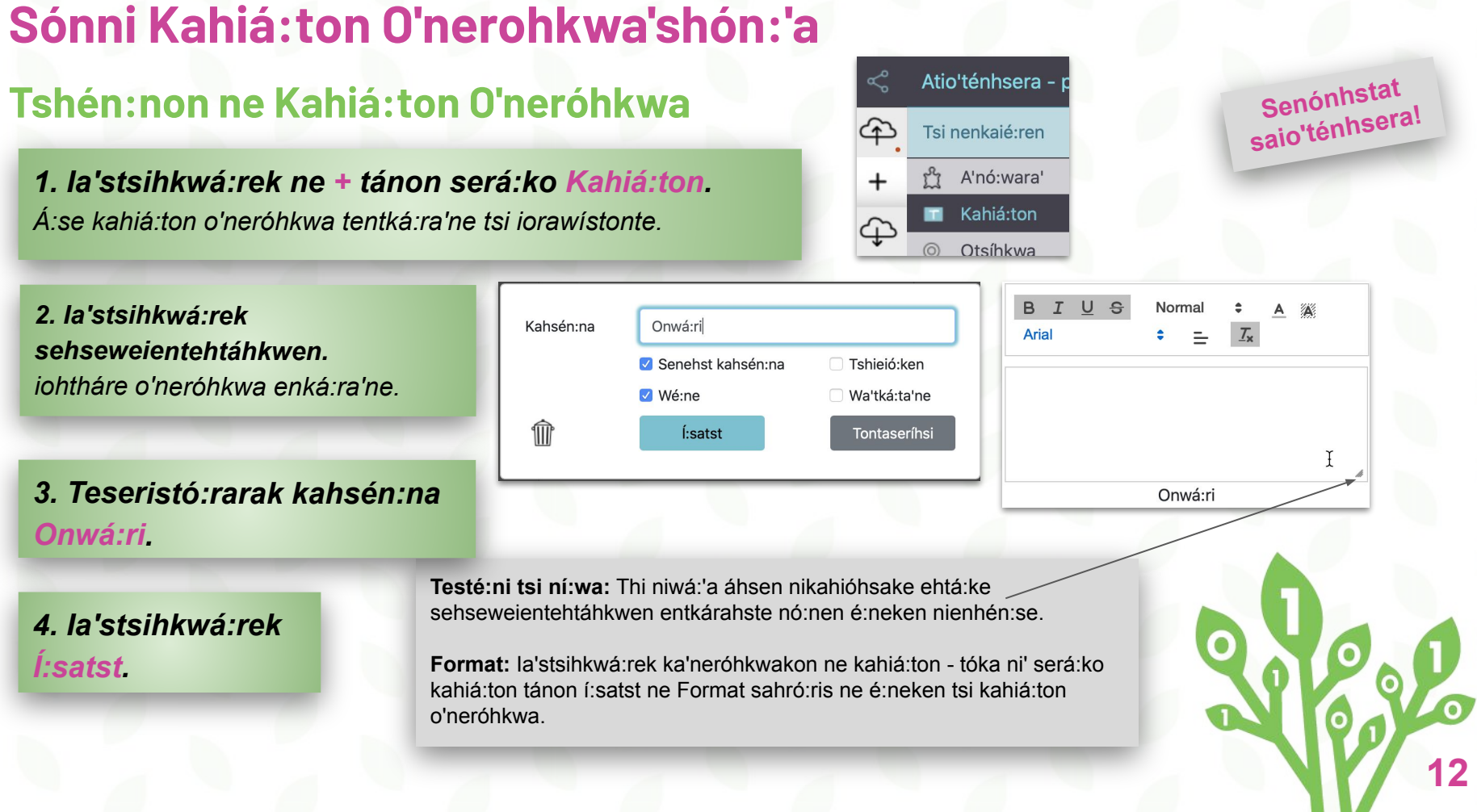

## **Sahró:ris ne kahiá:ton o'nerohkwa'shón:'a aorihwá:ke**

### **Shena'tónhas sáseht, tánon sáhton't ne kahiá:ton**

### *1. Seseweientehtáhkwen Ia'stsihkwá:rek ne kahiá:ton o'neróhkwa.*

*Iohthá:re o'neróhkwa enká:ra'ne.*

*Enhsatkátho ó:ni ne ó:ia niiohtá:nion ne kénthon. Sate'nientén:nion serakwenhá:ton ne ka'nerohkwarón:nion, tánon ia'stsihkwá:rek ne Í:satst*

*Note: Tóka' ensáhton'se tsi kaneróhkware, tóhsa tesanikonhrhá:ren. Ne kí:ken teseristó:rarak Tsi Kanonhsówanen:*

*shena'tonhas\_kahia:ton*

*Tentká:rahste ne kahiá:ton o'neróhkwa. Tóka í:si' nón:we ne énska sá:ien ne kahiá:ton o'neróhkwa wentá:on' enhsená:ton nahó:ten konwá:ia'ts tsi ni:ioht kí:ken:*

#### *Onwá:ri, shena'tonhas\_kahia:ton*

*Í:satst ne aohsén:na thó:ne ne comma (,). Ne aorí:wa tsowén:na khok í:satst iáh teió:ien ne (space) ne kahsén:na. Ki o'neróhkwa enwatahonsatá:te nahó:ten ensrhó:ri.*

#### *wahséhton\_kahiá:ton*

*ó:ia na'té:ioht tsi nikaiérha*

#### *2. Sátkens ne tshieió:ken o'neróhkwa.*

### *3. Ia'stsihkwá:rek ne Í:satst*

**Senónhstat saio'ténhsera!**

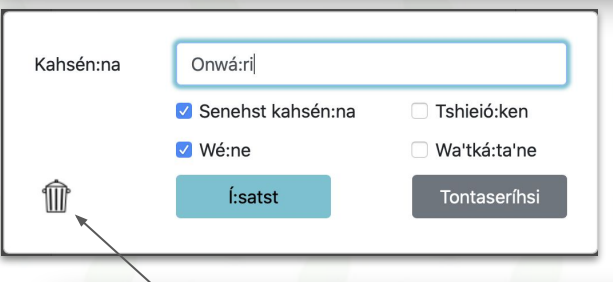

*Sahtón't ne kahiá:ton o'neróhkwa ia'stsihkwá:rek ne watstáhshion kátshe*

**13**

# Shiá: ton nahó: ten íhsere!

### Itsón't ne kahiá: ton tánon Format it.

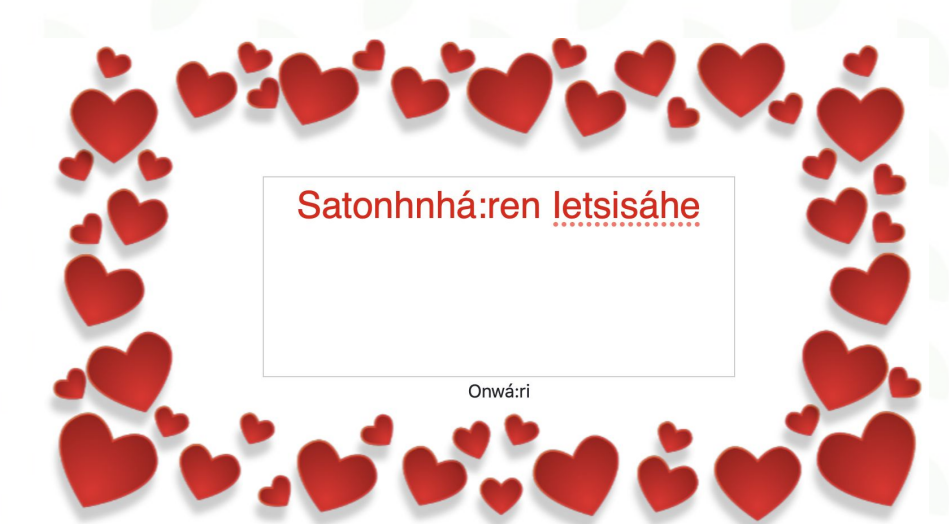

1. Teseristó: rarak nahó: ten íhsehre ahshiá: ton ne Satonhnhá: ren letsisáhe ne kahiá:ton kajén:kwire.

#### 2. Format í: satst ne Format sónni.

# lora'wistón: ton

Sahsón: teren tánon sera'wistakahrhathóseron

aflege

# **Sahsón:teren tekeníhaton iorawistón:te**

### **tánon á::se ne Ohnà:ken sónni**

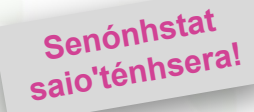

*1. Ia'stsihkwá:rek ne + tánon será:ko Iora'wistón:te. Á:se page2 konwaiá:'ts entkahiá:ton.*

*2. Ia'stsihkwá:rek ne + tánon será:ko A'nó:wara.* A'nó:wara enthaiatará'ne tsi iora'wistón:te.

**3. Sónni ne ohnà:ken (tsi ní:ioht ne tékets 11).**

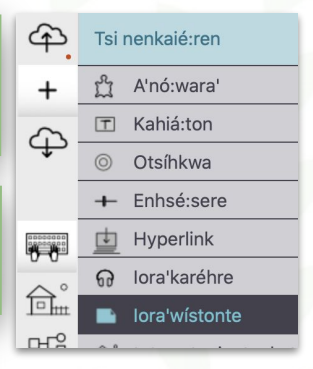

*Ensatenten'nikón:ron: É:ren shá:wit iorawistón:te nó:nen sharhó:ris ne konwá:'iats "iorawistón:te 2"*  skarónkwen 'page2'

*Tóhsa space sónni ne kahsén:na tóka page2*

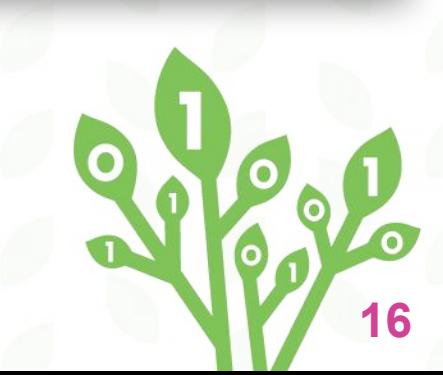

### **Sera'wistakahrhathó:seron**

### **Shiá:ton tsi nenkaié:ren**

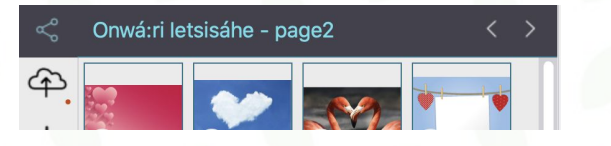

**1. í:satst ne sehweientehtáhkwen kaién:kwire karón:nion ne saio'ténhsera aohsén:na ne ó:ia iorawistón:te niénhén:se.**  Ó:nen ó:ia iorawistón:te í:ses.

**2. Teseristó:rarak page2 Tsi Kanonsohwá:nen.** Ó:nen iorawistón:te 2 í:ses.

**3. Ia'stsikwá:rek ne tsi Nenkaié:ren o'neróhkwa icon.**

**Teseristó:rarak: ne Iora'wistón:te1\_iaháse page1 ontéhsa**

ne Iora'wistón: tel igháse page1

 $\bigoplus$ 

 $^{+}$ 

⊕

assesses<br>**All**egas

 $\hat{\mathbf{E}}$ 

3 ontéhsa

2

#### **Ensaten'nikón:ron:**

- Akwé:kon tsi nenshiére tsowén:na'k sónnia't ne kahsén:na.
- Tsi nenhshiere á:se eniohró:rii ne Lynx enhotinikonhraiénta'ne Ki Kaio'ténhsera.

**17**

● Tsi nenshiére entewatáhsawen ne tánon ontéhsa énska't tsi nón:we iohá:te.

**Senónhstat saio'ténhsera!**

# **Sera'wistakahrhathó:seron (ieiotahsón:tere)**

### **Sónni ne otsikwa'shón:'a**

*1. Ia'stsihkwá:rek ne + tánon será:ko ne Otsíhkwa.*  Enhsatkátho ne otsíhkwa

*2. Seseweientehtáhkwen Ia'stsihkwá:rek.*

*3. Tsi nón:we ne Nahó:ten Konwáia'ts, teseristó:rarak ne Konwáia'ts 1 iorawistón:te iaháse*

*4. Ia'stsihkwá:rek ne Wahtentiátha.*

*5. Será:ko ne Iora'wistón:te1\_iaháse (tsi nenshiére)*

*6. Ia'stsihkwá:rek ne Í:satst.*

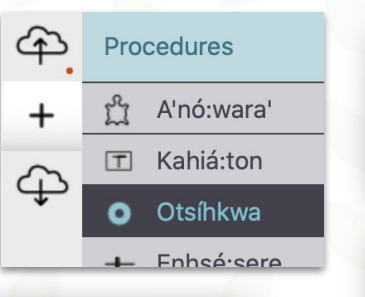

*7. Tasté:ni tsi ní:wa ne otsihkwa ehtá:ke seseweientehtáhkwen ia'tekahió:saien tasésehr ne otsíhkwa.*

*8. Iahásawh ne otsíhkwa tsi nón:we íhsere.*

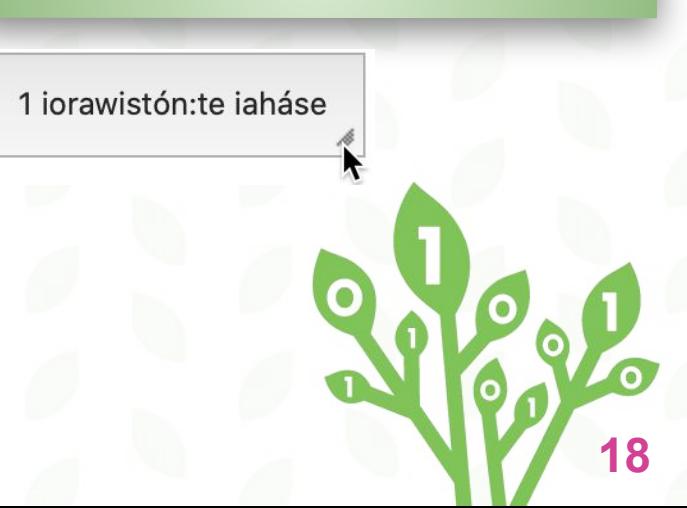

# AONTORIÁ: NERON TÁNON AIORÁ: KAREHRE

Sónni Teiaonriákhwa Awé: ri tánon Aiorá: karehre

19%

# **SÓNNI TEIAONRIÁKHWA AWÉ:RI!**

**I:satst skwatá:ko\_tsi\_níwa, tsi\_nén:we, tanon satehrhá:rat**

*1. Tsi iorawístonte ne 2 niahá:se. Ia'stsihkwá:rek ne + tánon será:ko a'nó:wara.* 

*2. Seseweientehtáhkwen iastsihkwá:rek ne a'nó:wara tánon tshén:non awé:ri. Ia'stsihkwá:rek Í:satst.*

*3. Sehnhotón:ko ne Clipart Pane.*

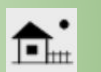

*4. Sehiá:rak to niiothiá:ton awé:ri tsi nikaieron'tó:ten.*

*5. Teseristó:rarak Tsi Kanonhsó:wanen: awé:ri, skwatá:ko\_tsi\_nikaieron'tó:ten 14 (tóka ni' tsi niiothiá:ton)*

*Note: Teiotokerón:te kaié:nas wentá:on énhsatste* **[ ]***.*

*Ákta tsi nón:we ne Enter otsíhkwa*

*6. Teseristó:rarak Tsi Kanonhsó:wanen: tsi\_nén:we [skwatá:ko\_tsi\_níwa 10 satehrhá:rat 4 skwatá:ko\_tsi\_níwa 20 satehrhá:rat 4]* Testé:ni tsi ní:wa tánon tsi nikarí:wes enhsatehrhá:rate!

*Akwé:kon téhstahst!* 

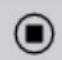

*Ia'stsihkwá:rek ki' icon tsi na'tetiá:tere ne Procedure Pane tánon ne Kanonhnsó:wanen tóka ni' teseristó:rarak akwé:kon tehstahst Tsi Kanonhsó:wanen.*

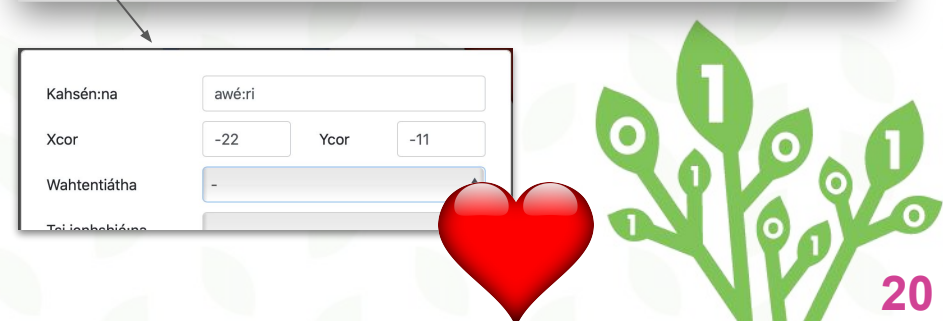

## **SÓNNI AIORAKA:REHRE**

### **Takatahhónhsatat!**

*1. Ia'stsihkwá:rek ne + tánon será:ko Iora'karéhre.* 

*2. Será:ko ne .wav file (ne waterihwateweién:tons nón:we).*

*3. Ia'stsihkwá:rek ne Sónni.*

*4. Soriá:neron ne aiorá:karehre icon otsíhkwa.*

*5. Tsi Kanonhsó:wanen teseristó:rarak: ia'sátka'wh [Satonhnnhá:ren\_Ietsisáhe]*

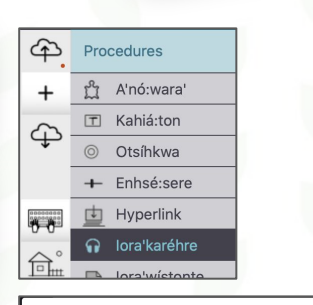

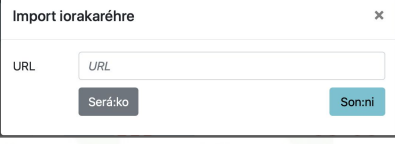

**Senónhstat saio'ténhsera!**

*Ensaten'nikón:ron: Watié:sen nahó:ten tshén:non ne sáwen .wav file ohén:ton akte'niá:shawe, ní:i wa'kenatónhkwe Satonhnnhá:ren\_Ietsisáhe.* 

#### **Heartbeat .wav files**

[https://www.soundjay.com/heartbeat-sound-effect.ht](https://www.soundjay.com/heartbeat-sound-effect.html) [ml](https://www.soundjay.com/heartbeat-sound-effect.html)

*Ensaten'nikón:ron: Sahseht ne sá:wen Satonhnhá:ren Ietsisáhe aioraká:rehre sehsewientehtáhkwen ia'stsihkwá:rek tánon é:ren sá:wit ne Ieió:ken.*

*Sashena'tónhas tánon será:ko ne aiorá:karehre Tsi Ionteweientónkhwa, Ia'stihkwá:rek ne Asewennahserón:ni. Ia'stihkwá:rek ne o'neróhkhwa watehnhótonkwas, sátkens Ieió:ken* 

**21**

# Tsi Nenhshiere tánon Clipart

### Shiá: ton ne í: se sáwen Code

Rese

### **SAHSÓN:TEREN TSI NENHSHIERE**

### **Tésat Code!**

#### *1. Ia'stsihkwá:rek ne Tsi Nenkaié:ren.*

#### **2. Teseristó:rarak:**

#### **ne teiaonriáhkhwa page2 awé:ri, tsi\_nén:we [skwatá:ko\_tsi\_níwa 10 satehrhá:rat 4 skwatá:ko\_tsi\_níwa 20 satehrhá:rat 4] ia'sátka'wh [Satonhnnhá:ren\_Ietsisáhe] ontéhsa**

*3. Teseristó:rarak teiaonriáhkhwa Tsi Kanonsó:wanen tóka ni' sónni otsihkwa tánon shiá:ton "Click Me" tánon será:ko teiaonriáhkhwa tsi nón:we ne Wahtentiátha***.**

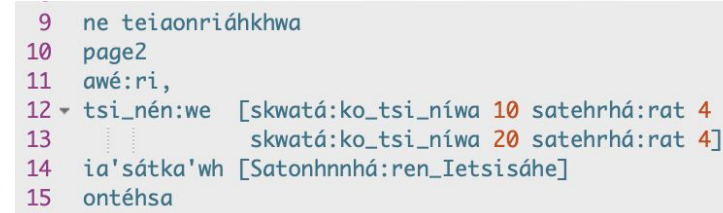

#### *Ensaten'nikón:ron:*

- *● page2 ne sónnien ne saio:ténhsera niá:we ne 2 iorawístonte*
- *● Ne awé:ri, tewatié:renht ohén:ton ne tsi\_nén:we ne wathró:ris tsi stahrá:ni ne awé:ri a'nó:wara*

**Senónhstat saio'ténhsera!**

EHOORAY! NA EQDER NÍKE anshia't a for a an is a

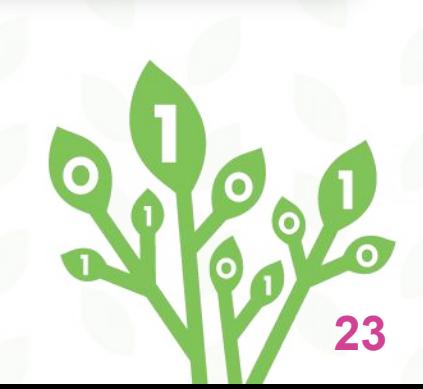

# **SHEWENNÓ:ROK!**

Sónni tsi ní: ioht ihsehre tsí: ron

Senónhstat saio'ténhsera!

### 1. 1 jorawistonte niahá:se

### 2. Teseristó: rarak tsí: ron Onwá: ri Tsi Kanonhsó: wanen.

Kenh nón: we wathró: ris nahó: ten í: wa ne Kahiá: ton O'neróhkwa "Onwá:ri"

#### Ne kok ne Tiohrhén'sha lo'ió: tens

ne aiewennahnó: ten  $17$ 18 page1 tsí: ron Onwá: ri 19 20 ontéhsa

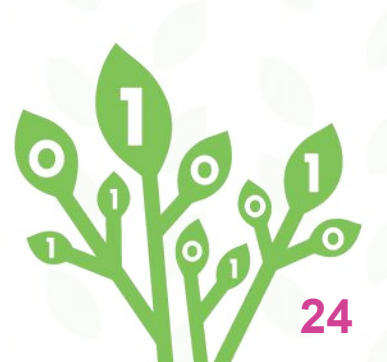

# **CLIPART (Iowén:te)**

### **Sahsón:teren Clipart ne Satékets**

*Í:se sáwen Clipart í:satst tsi nón:we iáh thénon tekaráhston ne Clipart Pane, Tóka nón:wa Pixabay.com tánon tesna'netáhko ne tho karáhston. Kenh nón:we wathró:ris nahó:ten í:wa ne Kahiá:ton O'neróhkwa "Onwá:ri"*

*1.Tesna'netáhko ne Clipart (karáhston). Ia'stsihkwá:rek ne Command C ne Mac nón:we, tóka ni' Ctrl-C ne ó:ia ní:ioht waterihwateweién:ton's.*

*2. Ia'stsihkwá:rek ne Kanónhsa icon ne ahsehnhotón"ko ne Clipart Pane.* 

*3. Ia'stsikwá:rek ne iáh thé:non téwa o'neróhkwa ahsatkátho ne + í:kare*

*4. Sera'néntakt ne í:se saráhston o'neróhkwakon. Ia'stsihkwá:rek ne Command -V ne Mac, tóka ni' Ctrl-V ne ó:ia ní:ioht ne waterihwateweiéntons.*

### *TEKÉNI TSI NENSHIÉRE*

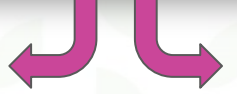

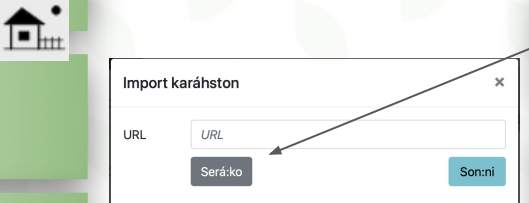

*1. Ia'stsihkwá:rek ne Kanónhsa Icon ahsenhnhotón:ko ne Clipart Pane.* 

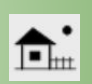

*2. Ia'stsihkwá:rek ne iáh thé:non téwa o'neróhkwa tánon ia'stsihkwá:rek ne + í:kare.*

*3. Ia'stsihkwá:rek Será:ko ne ahsetshén:ri tsi waterihwateweién:tons.* 

*4. Ia'stsihkwá:rek ne Sónni.*

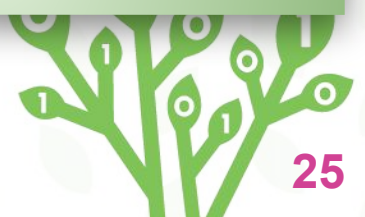

# **26**

# **Sha'tesewátst ne sa'io'ténhsera**

### **Ia'sheiatenniéhten sewatenro'shón:'a tóka ni' tesarié:nia't!**

*1. Ia'stsihkwá:rek ne Share (sha'tesewátst) icon* 

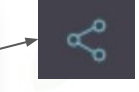

*2. Ia'stsihkwá:rek Sónni.*

*3. URL enhsatkátho ne kénthon.*

*4. Ia'stsihkwé:rek ne Tesna'netáhko ne link.*

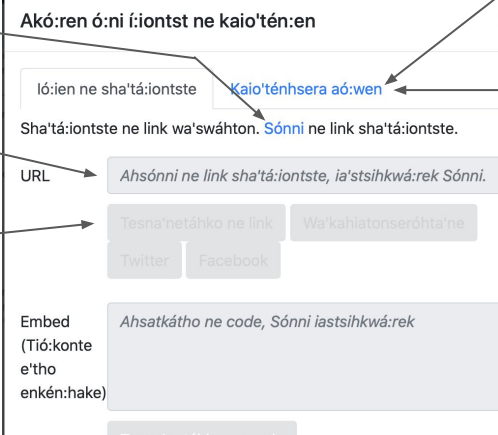

*5. Ioiánere karáhston í:satst ne Preview Image ne sénha iakentiohkó:wanen aontaiakoia'tatihénthon*

> *6. Enhsheríhon ken ne akohrénshon thé:non tahatiténi ne sáwen App? Iáh tha'taon'tté:ni ne sá:wen!*

### **LYNX PRIMITIVES WÁTSTON TSI KAIO"TÉN:EN**

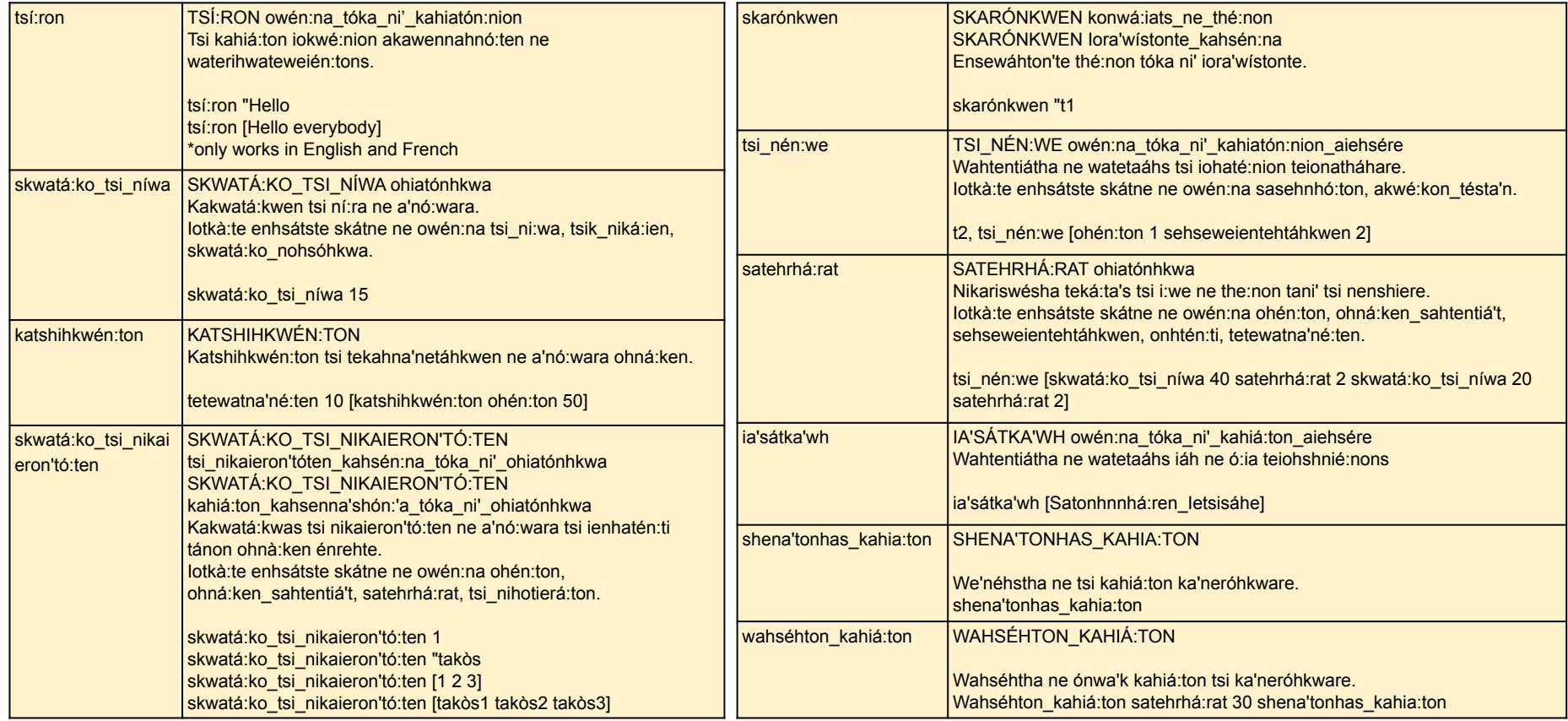

# **CODE TOLEARN**

### *Credits*

**Principal Writer …………………...***Peter Skillen* **Contributors .……………………...***Michael Quinn* *Brenda Sherry, Elena Yakovleva* **Translators… Mina Beauvais / Hilda Nicholas**

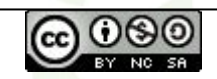

Create an Interactive Greeting Card by [Code To Learn](http://codetolearn.ca/) is licensed under a [Creative Commons](http://creativecommons.org/licenses/by-nc-sa/4.0/) [Attribution-NonCommercial-ShareAlike 4.0 International License](http://creativecommons.org/licenses/by-nc-sa/4.0/).

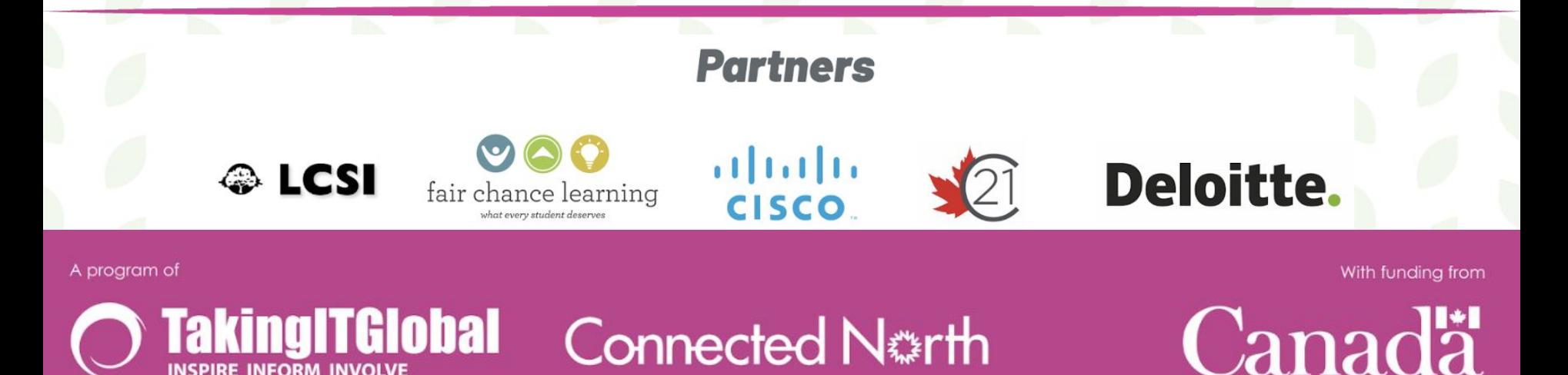